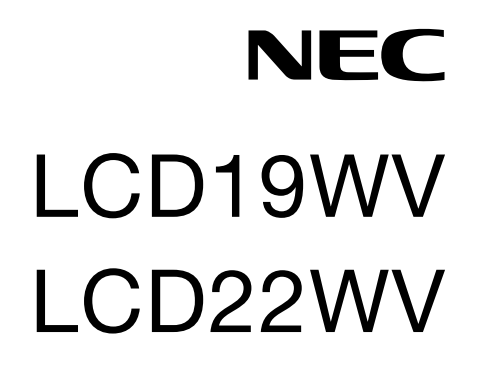

Manuel Utilisateur

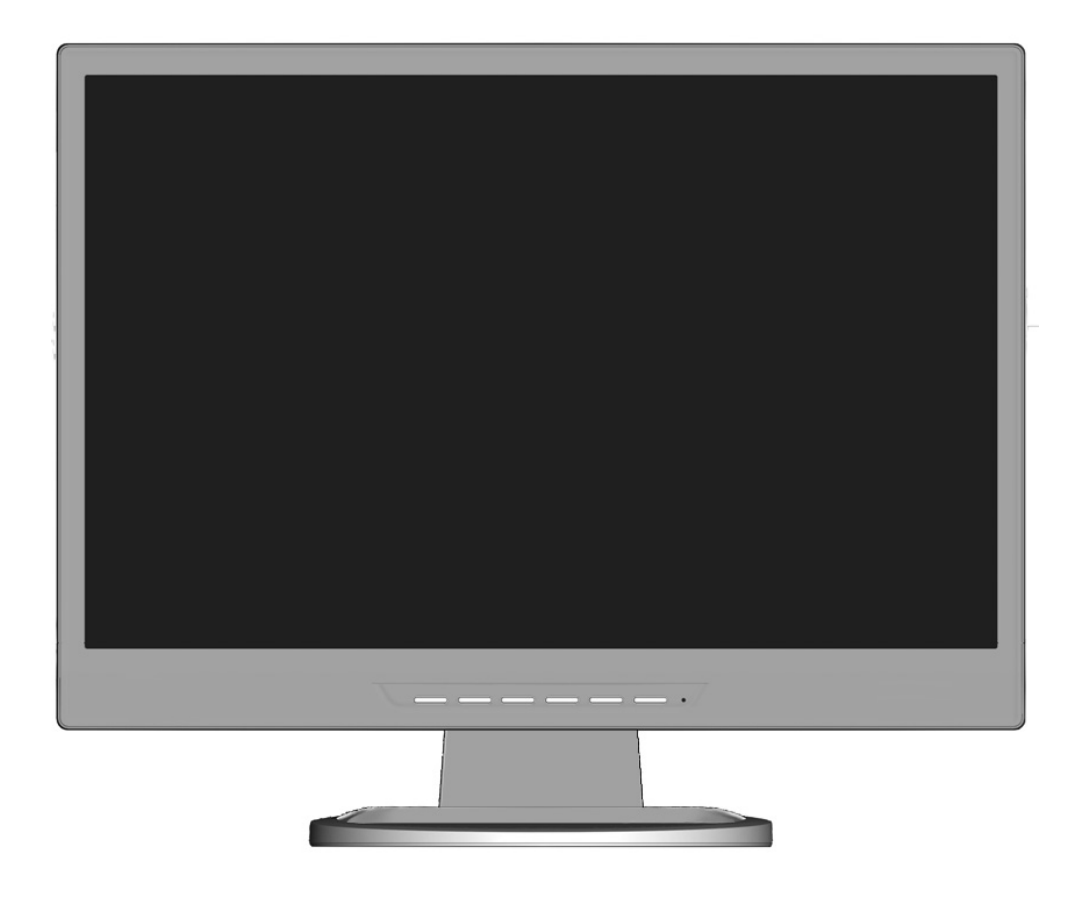

**AVERTISSEMENT**

POUR ÉVITER LES RISQUES D'INCENDIE OU D'ÉLECTROCUTION, N'EXPOSEZ PAS L'APPAREIL À LA PLUIE OU À L'HUMIDITÉ. DE MÊME, N'UTILISEZ PAS LA PRISE POLARISÉE DE CET APPAREIL AVEC UNE RALLONGE OU D'AUTRES PRISES SI ELLES NE PEUVENT ÊTRE TOTALEMENT ENFONCÉES.

N'OUVREZ PAS LE BOÎTIER CAR IL CONTIENT DES COMPOSANTS À HAUTE TENSION. CONFIEZ TOUS LES TRAVAUX DE DÉPANNAGE AU PERSONNEL TECHNIQUE QUALIFIÉ.

## **ATTENTION**

RISQUE D'ÉLECTROCUTION • NE PAS OUVRIR

ATTENTION : POUR RÉDUIRE LES RISQUES D'ÉLECTROCUTION, N'ENLEVEZ PAS LE CAPOT (OU L'ARRIÈRE). VOUS NE POUVEZ RÉPARER AUCUNE PIÈCE INTERNE. CONFIEZ TOUS LES TRAVAUX DE DÉPANNAGE AU PERSONNEL TECHNIQUE QUALIFIÉ.

> Ce symbole prévient l'utilisateur qu'une tension non isolée dans l'appareil peut être suffisante pour provoquer une électrocution. Il est donc dangereux d'établir le moindre contact avec une pièce dans cet appareil.

Ce symbole prévient l'utilisateur que des documents importants sur l'utilisation et le dépannage de cet appareil ont été inclus. Ils doivent donc être lus attentivement pour éviter tout problème.

## **Attention :**

Pour utiliser le modèle LCD19WV/LCD22WV avec une alimentation 220-240 V CA en Europe, utilisez le cordon d'alimentation livré avec le moniteur.

Au Royaume Uni, un cordon d'alimentation approuvé BS avec prise moulée est équipé d'un fusible noir (5 A) installé pour l'utilisation avec cet équipement. Si le cordon d'alimentation n'a pas été livré avec cet équipement, veuillez contacter votre fournisseur.

Dans tous les autres cas, utilisez un cordon d'alimentation conforme aux normes de sécurité et à la tension en vigueur dans votre pays.

## **Déclaration**

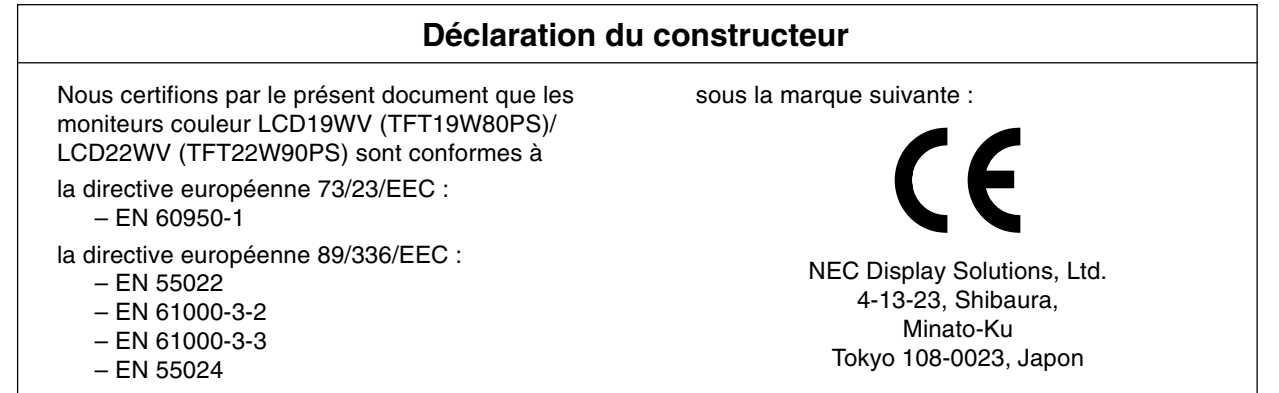

En tant que partenaire d'**ENERGY STAR**, NEC Display Solutions of America, Inc. a déterminé que ce produit se conforme aux directives d'**ENERGY STAR** sur l'efficacité énergétique. **ENERGY STAR** est une marque déposée aux États-Unis. L'emblème **ENERGY STAR** n'a pas valeur d'engagement de l'EPA (agence de protection de l'environnement américaine) sur quelconque produit ou service.

ErgoDesign est une marque déposée de NEC Display Solutions, Ltd. en Autriche, au Bénélux, au Danemark, en France, en Allemagne, en Italie, en Norvège, en Espagne, en Suède, et au Royaume-Uni.

IBM PC/XT/AT, PS/2, MCGA, VGA, 8514/A et XGA sont des marques commerciales déposées d'International Business Machines Corporation.

Apple et Macintosh sont des marques déposées d'Apple Inc.

Microsoft et Windows sont des marques déposées de Microsoft Corporation.

NEC est une marque déposée de NEC Corporation.

Toutes les autres marques commerciales ou déposées appartiennent à leurs propriétaires respectifs.

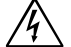

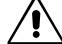

′≬

## **Pour l'utilisation par un client aux Etats-Unis ou au Canada**

## **Déclaration de conformité du département canadien des communications**

**DOC:** This Class B digital apparatus meets all requirements of the Canadian Interference-Causing Equipment Regulations. Cet appareil numérique de la classe B respecte toutes les exigences du Règlement sur le matériel brouiller du Canada. **C-UL:** Bears the C-UL Mark and is in compliance with Canadian Safety Regulations according to CSA C22.2 No. 60950-1. Ce produit porte la marque 'C-UL' et se conforme aux règlements de sûrele Canadiens selon CAN/CSA C22.2 No. 60950-1.

## **Informations de la FCC**

- 1. Utilisez les câbles indiqués et fournis avec le moniteur couleur LCD19WV/LCD22WV afin d'éviter tout interférence avec la réception radio ou télévision.
	- (1) Le cordon d'alimentation utilisé doit être agréé et en conformité avec les normes de sécurité des États-Unis et doit respecter les conditions suivantes.

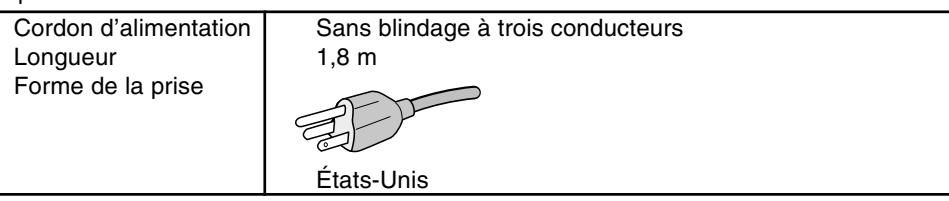

- (2) Veuillez utiliser le câble de signal vidéo blindé fourni. L'utilisation d'autres types de câbles et adaptateurs peut provoquer des interférences avec la réception radio et télévision.
- 2. Cet équipement a été testé et déclaré conforme aux normes relatives au matériel informatique de la classe B, fixées par l'Article 15 des règlements de la FCC Ces limites sont destinées à assurer une protection suffisante contre les interférences nuisibles dans une installation résidentielle. Cet équipement génère et utilise des fréquences radio qui, en cas d'installation et d'utilisation incorrectes, peuvent être à l'origine d'interférences nuisibles aux communications radio. Cependant, il n'est pas garanti que des interférences n'interviendront pas dans une installation particulière. Si cet équipement génère des interférences nuisibles à la réception radio ou télévision, ce qui peut être déterminé en éteignant et en rallumant l'appareil, l'utilisateur est invité à essayer de corriger le problème de l'une des manières suivantes :
	- Réorienter ou déplacer l'antenne de réception.
	- Augmenter la distance entre l'équipement et le récepteur.
	- Brancher l'équipement à une prise d'un circuit différent de celui auquel le récepteur est connecté.
	- Consulter votre revendeur ou un technicien expérimenté en radio et télévision.

Si nécessaire, l'utilisateur doit contacter le revendeur ou un technicien expérimenté en radio/télévision pour obtenir de plus amples informations. L'utilisateur peut profiter du livret suivant, préparé par la Commission fédérale des communications : « Comment identifier et résoudre les problèmes d'interférences radio-TV. » Ce livret est disponible au bureau des publications du gouvernement américain, Washington, D.C., 20402, N° d'article 004-000-00345-4.

## **Déclaration de conformité**

Cet appareil est conforme à la partie 15 du règlement FCC. Le fonctionnement est soumis aux deux conditions suivantes. (1) Cet appareil ne peut pas provoquer d'interférence nuisible, et (2) cet appareil doit accepter toute interférence reçue y compris du type pouvant créer un fonctionnement indésirable.

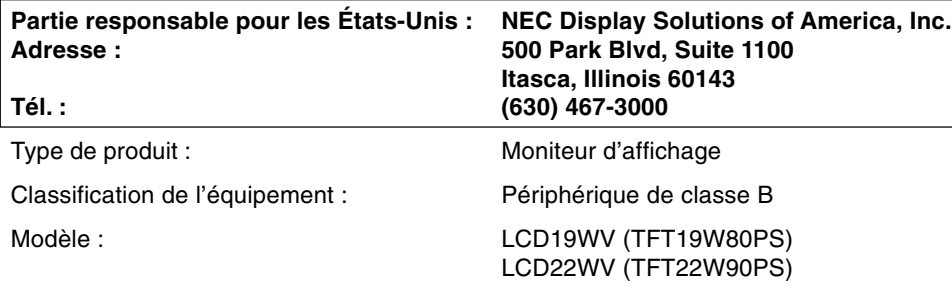

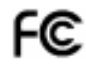

Par le présent document, nous déclarons que l'équipement indiqué ci-dessus est conforme aux normes techniques décrites dans les règlements de la FCC.

## **Sommaire**

L'emballage\* de votre nouveau moniteur LCD NEC doit contenir les éléments suivants :

- Moniteur LCD avec socle inclinable
- Cordon d'alimentation
- Câble de signal vidéo
- Manuel de l'utilisateur
- CD-ROM
- Support de socle
- 

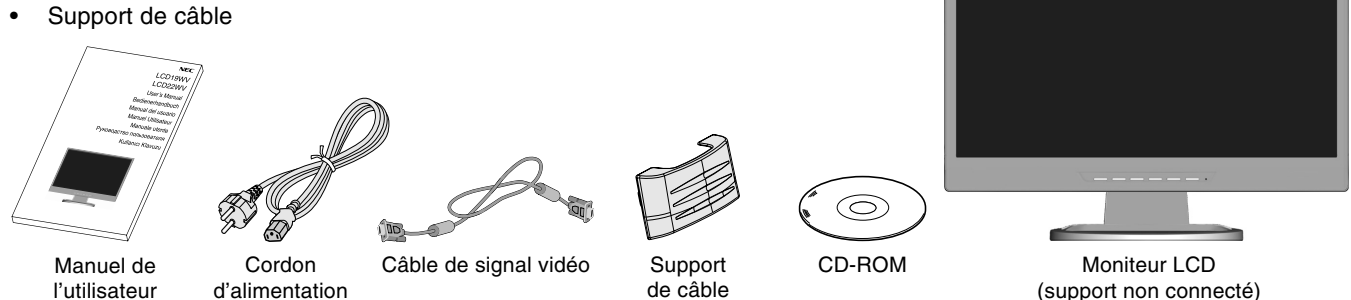

N'oubliez pas de conserver la boîte et le matériel d'emballage d'origine pour le cas où vous seriez amené à transporter ou expédier le moniteur.

## **Démarrage rapide**

Pour fixer le socle au support du LCD :

- 1. Introduire l'avant du support du LCD dans les trous à l'avant du socle (**Figure S.1**).
- 2. Fixez le socle au support. Le loquet de verrouillage du socle doit venir s'insérer dans l'orifice au dos du support (**Figure S.1**).

Pour connecter le moniteur LCD à votre système, suivez ces instructions :

- 1. Éteignez votre ordinateur.
- 2. **Pour un PC équipé d'une sortie analogique :** Branchez le miniconnecteur D-SUB à 15 broches du câble de signal connecté au moniteur sur le connecteur de la carte vidéo de votre ordinateur (**Figure A.1**). Serrez toutes les vis.

**Pour un Mac :** Branchez l'adaptateur de câble (non fourni) pour Macintosh du MultiSync à l'ordinateur. Branchez le câble signal mini D-SUB à 15 broches à l'adaptateur de câble MultiSync pour Macintosh (**Figure A.2**). Serrer toutes les vis.

**REMARQUE :** Certains systèmes Macintosh n'ont pas besoin d'adaptateur de câble.

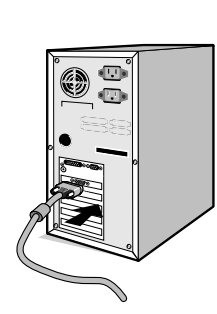

**Figure A.1**

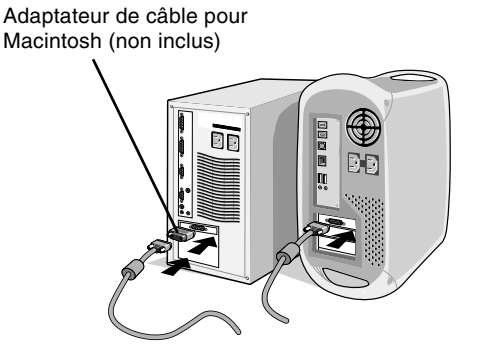

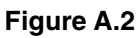

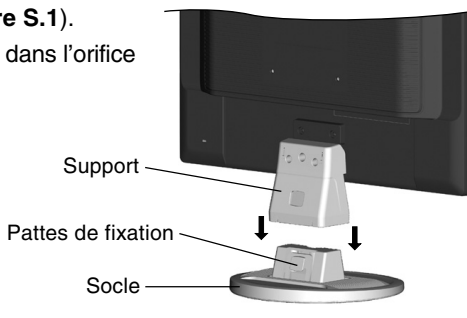

**Figure S.1**

Français

- 3. Connectez une extrémité du cordon d'alimentation au moniteur et l'autre à la prise de courant. Utilisez le support de câble pour regrouper le câble de signal vidéo et le câble d'alimentation (**Figure B.1**).
- 4. Pour fixer le support de câble : Fixez le support de câble au socle. Insérez les crochets du support de câble dans les orifices au dos du support et faites ensuite coulisser le support de câble vers le bas pour le fixer (**Figure B.1**).

**REMARQUE :** Veuillez vous assurer que les attaches sont solidement fixées.

- **REMARQUE :** Régler la portion de câble située sous le support de câble afin d'éviter de toute détérioration du câble ou du moniteur.
- **REMARQUE :** Veuillez vous reporter à la section Attention de ce manuel pour le choix d'un cordon d'alimentation adapté.
- 5. Allumer le moniteur avec le bouton d'alimentation situé à l'avant (**Figure C.1**) ainsi que l'ordinateur.

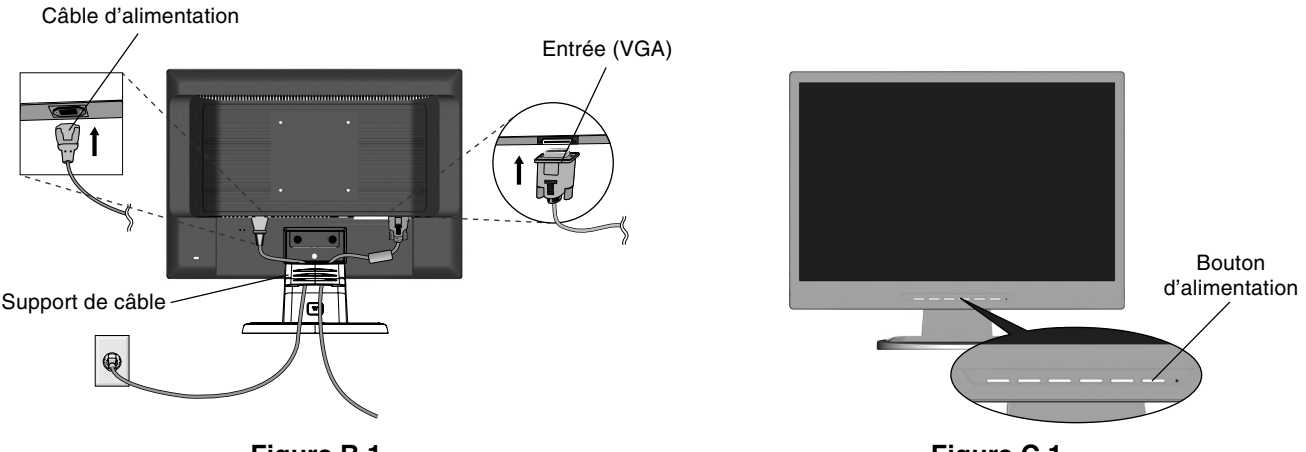

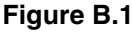

**Figure C.1**

- 6. Le réglage automatique sans intervention applique automatiquement au moniteur, pour la plupart des résolutions, les paramètres optimaux en fonction de la configuration initiale. Pour des réglages supplémentaires, utilisez les commandes OSD suivantes :
	- Configuration de l'image
	- Position de l'image

Reportez-vous à la section **Commandes** de ce manuel de l'utilisateur pour une description complète de ces commandes OSD.

**REMARQUE :** Si vous rencontrez le moindre des problèmes, veuillez vous reporter à la section **Résolution des problèmes** du présent manuel.

## **Inclinaison**

Tenez les deux côtés de l'écran du moniteur et ajustez manuellement l'inclinaison souhaitée (**Figure TS.1**).

## **Dépose pour montage du support du moniteur**

Pour préparer le moniteur en vue d'un autre montage :

- 1. Déconnectez tous les câbles.
- 2. Placez le moniteur face vers le bas sur une surface non abrasive (**Figure R.1**).
- 3. Retirez les 3 vis fixant le moniteur à son support et enlevez le support comme indiqué (**Figure R.1**). Le moniteur est maintenant prêt pour un montage différent.
- 4. Connectez le cordon d'alimentation CA à l'arrière du moniteur (**Figure R.2**).
- 5. Inversez cette procédure pour fixer à nouveau le support.

**REMARQUE :** Utilisez uniquement une méthode de montage alternative compatible VESA.

**REMARQUE :** Manipulez avec soin, en retirant le support du moniteur.

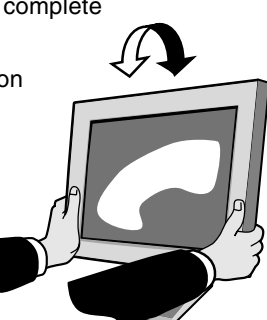

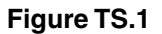

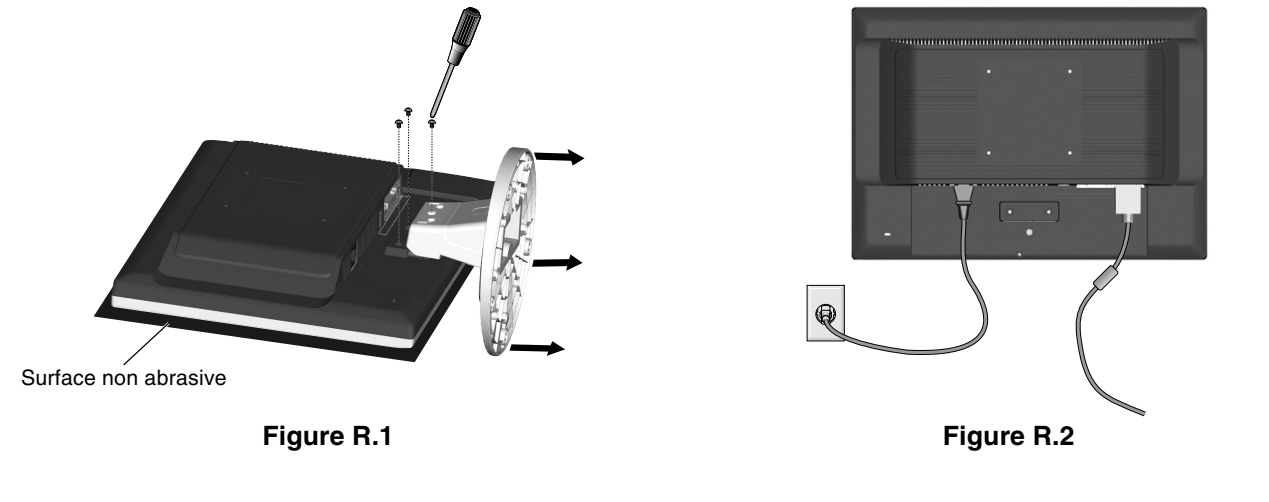

## **Pour retirer le socle**

**REMARQUE :** Veuillez toujours retirer le socle lors du transport du LCD.

- 1. Placez le moniteur face vers le bas sur une surface non abrasive (**Figure R.1**).
- 2. A l'aide de vos pouces, appuyez le bas des fixations vers le haut pour les déverrouiller.
- 3. Détachez le socle du support.

## **Raccordement d'un bras flexible**

Ce moniteur LCD est conçu pour être utilisé avec un bras flexible.

Veuillez utiliser les vis fournies (4) comme indiqué dans l'image lors de l'installation. Afin de respecter les prescriptions relatives à la sécurité, le moniteur doit être monté sur un bras garantissant la stabilité nécessaire en fonction du poids du moniteur.

Le moniteur LCD doit être uniquement utilisé avec un bras homologué (par exemple, portant la marque GS).

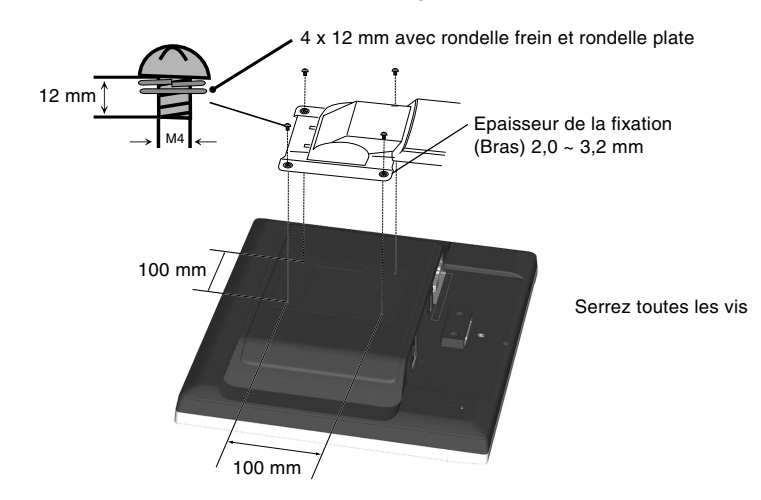

### **Spécifications**

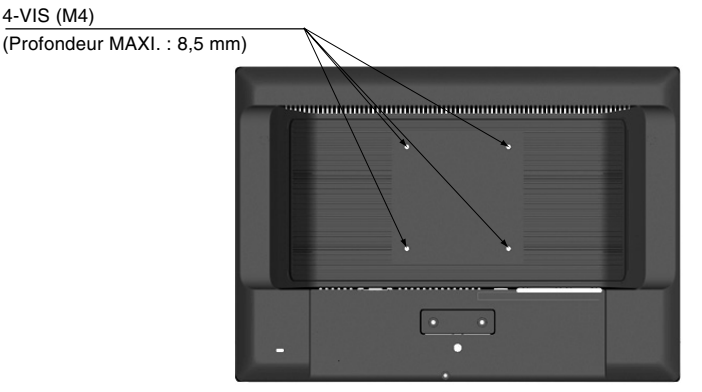

Poids de l'assemblage du LCD : 4,2 kg (MAXI.) - (LCD19WV) 5,0 kg (MAXI.) - (LCD22WV)

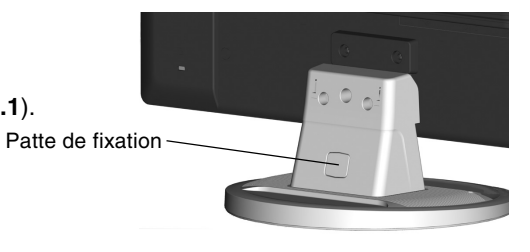

## **Les boutons de commande OSD (On-screen Display - Affichage à l'écran) sur la face avant du moniteur fonctionnent comme suit :**

#### **1. Fonctionnement basique des touches**

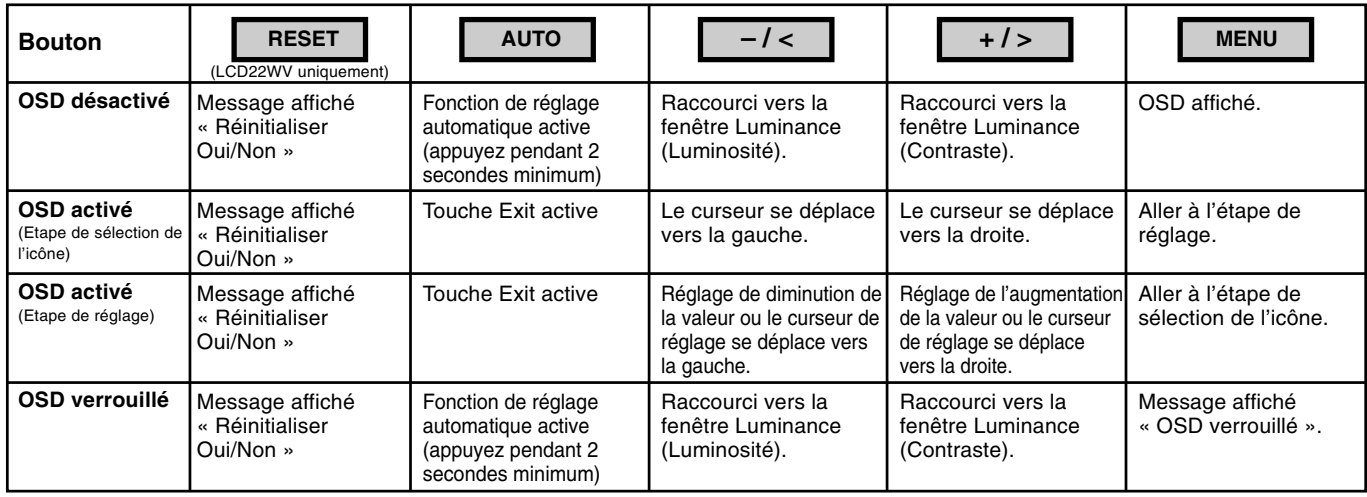

#### **2. Fonction de verrouillage OSD**

Pour verrouiller l'OSD, maintenez le bouton OSD enfoncé lorsque le moniteur est éteint, puis appuyez sur le bouton d'alimentation pour rallumer le moniteur. Pour déverrouiller l'OSD, maintenez le bouton OSD enfoncé lorsque le moniteur est éteint, puis appuyez sur le bouton d'alimentation pour rallumer le moniteur.

#### **3. Structure OSD**

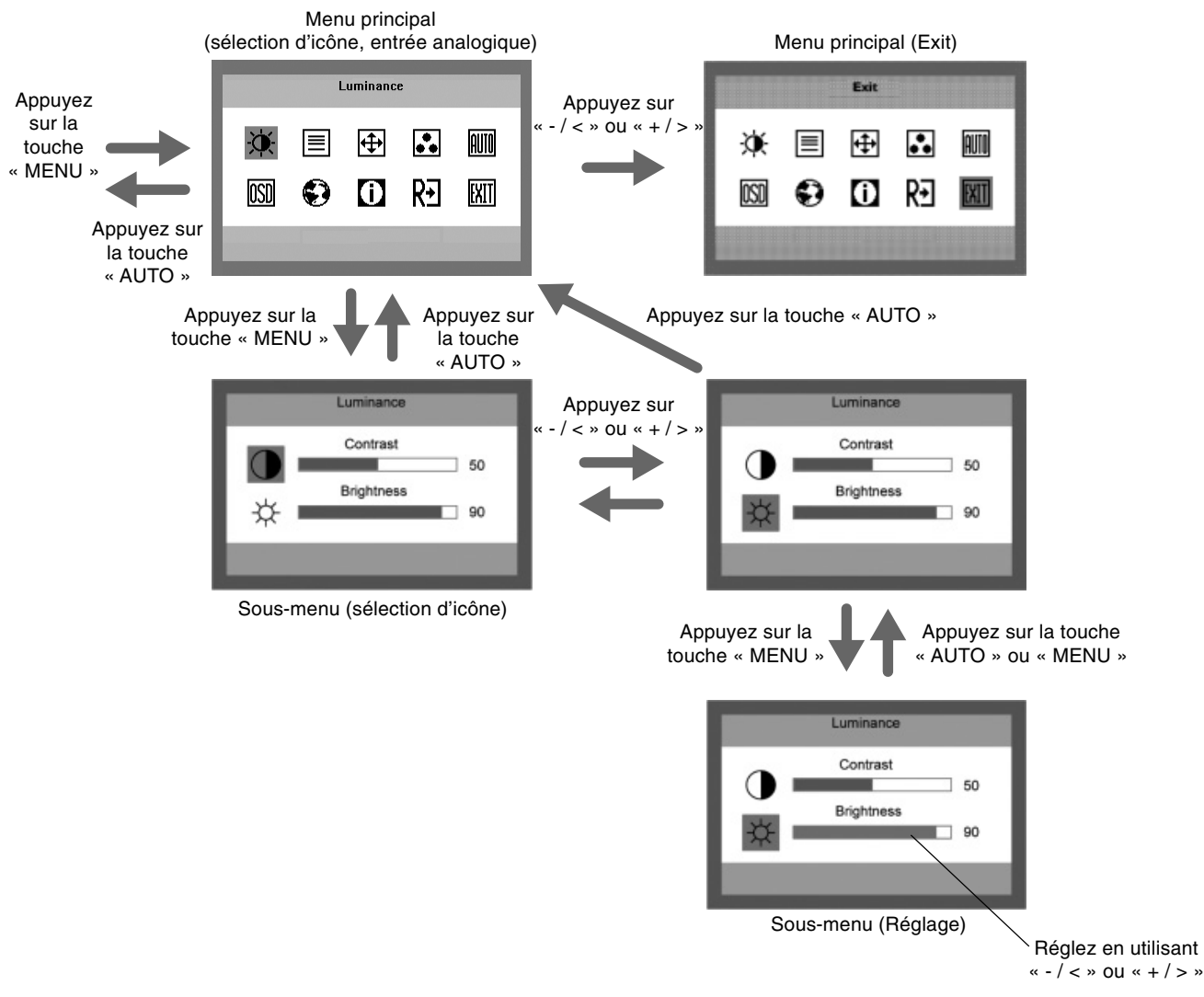

## **Luminance**

0

圁

冊

帀

戶

**Contraste** Contraste dans registre numérque.

₩ **Luminosité** Réglage lampe rétro éclairante.

## **Configuration de l'image**

#### **Mise au point**

Règle la Phase d'ajustement de l'image pour réduire le niveau de bruit horizontal.

### **Horloge**

Règle l'Horloge d'image pour réduire le niveau de bruit vertical.

## **Position de l'image**

**Position Horizontale** Règle la Position horizontale de l'image.

### **Position Verticale**

Règle la Position verticale de l'image.

## **Température de Couleur**

#### **Warm**

Rappelle la température de couleur Warm de EEPROM.

### **Cool**

Rappelle la température de couleur Cool de EEPROM.

#### **sRGB**

Rappelle la température de couleur sRGB de EEPROM.

R **Utilisateur/Rouge**

Quantité de Rouge dans le registre numérique.

#### G **Utilisateur/Vert**

Quantité de Vert dans le registre numérique.

B **Utilisateur/Bleu** Quantité de Bleu dans le registre numérique.

## **Auto Config**

### **Oui**

Ajuste automatiquement la position H/V, mise au point et horloge d'image.

### **Non**

N'exécute pas Auto Config, retourne au menu principal.

## **Configuration OSD**

- ←□→ **Position Horizontale** Règle la position horizontale de l'OSD.
- 同 **Position Verticale** Règle la position verticale de l'OSD.
- 回 **Délai OSD** Règle le délai OSD.

## **Langue**

**Langue** Règle la langue de l'OSD.

## **Informations**

### **Informations**

Affiche la résolution, la fréquence H/V, le numéro de série et le port d'entrée pour le temps d'entrée actuel.

## **Réinitialiser**

#### **Oui**

Efface chaque état ancien de la configuration automatique.

#### **Non**

N'exécute pas la réinitialisation, retourne au menu principal.

## **Exit**

Quitte OSD.

## **Message OSD :**

#### **Auto Config, veuillez attendre**

Si l'utilisateur appuie sur la touche de raccourci « Auto », ce message s'affiche et le moniteur applique la fonction de configuration automatique.

L'emplacement de ce message se trouve dans le réglage de position, dans l'élément « Installation OSD ».

#### **Entrée non prise en charge**

Lorsque la fréquence H sync, la fréquence V sync ou la résolution sont hors de portée de la prise en charge du moniteur, ce message s'affiche. Le message disparaît ensuite.

#### **Câble non connecté**

Lorsque le câble vidéo n'est pas connecté, ce message s'affiche. Le message disparaît ensuite. Après 5 secondes, l'écran passe en mode d'économie d'énergie.

#### **Pas de signal**

Lorsque le câble vidéo est connecté, mais qu'il n'y a pas d'entrée de signal actif, le message s'affiche. Après 5 secondes, l'écran passe en mode d'économie d'énergie. L'emplacement de ce message se trouve dans le réglage de position, dans l'élément « Installation OSD ».

#### **OSD verrouillé**

Lorsque l'ODS est déverrouillé, maintenez les touches « Menu » et « Alimentation » enfoncées pour allumer le moniteur. L'OSD est ensuite verrouillé et ce message s'affiche. Lorsque l'OSD est verrouillé, seule la touche Alimentation fonctionne. Si l'utilisateur appuie sur une autre touche, le message s'affiche. Lorsque l'OSD est verrouillé, maintenez la touche « Menu » enfoncée et appuyez sur « Alimentation » pour allumer le moniteur. L'OSD est ensuite déverrouillé et ce message ne s'affiche pas. L'emplacement de ce message se trouve dans le réglage de position, dans l'élément « Installation OSD ».

#### **Désactiver/Activer DDCCI**

Lorsque DDCCI est activé, appuyez sur « Auto ». Après 5 secondes, le message « Désactiver DDCCI » s'affiche à l'écran.

Lorsque DDCCI est désactivé, appuyez sur « Auto ». Après 5 secondes, le message « Activer DDCCI » s'affiche à l'écran.

L'emplacement de ce message se trouve dans le réglage de position, dans l'élément « Installation OSD ».

#### **Consignes de sécurité et d'entretien**

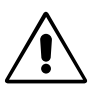

POUR UNE PERFORMANCE OPTIMALE, VEUILLEZ OBSERVER LES CONSEILS SUIVANTS LORS DE LA CONFIGURATION ET DE L'UTILISATION DU MONITEUR LCD COULEUR :

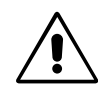

- **• N'OUVREZ JAMAIS LE BOÎTIER DU MONITEUR.** Aucune pièce interne ne peut être réparée par l'utilisateur et l'ouverture ou la dépose des capots peuvent vous exposer à des risques d'électrocution ou autres. Confiez toutes les interventions de dépannage à un personnel technique qualifié.
- Ne renversez pas de liquides dans le moniteur et ne l'utilisez pas près d'une source d'eau.
- N'introduisez pas d'objets de quelque nature que ce soit dans les fentes du boîtier car ces objets pourraient toucher des endroits sous tension dangereuse, ce qui peut provoquer des blessures, voire être fatal, ou peut occasionner une décharge électrique, un incendie ou une panne de l'appareil.
- Ne placez pas d'objets lourds sur le cordon d'alimentation. Un cordon endommagé peut occasionner une décharge électrique ou un incendie.
- Ne placez pas cet appareil sur un chariot, un support ou une table inclinés ou instables, car en cas de chute, le moniteur peut être sérieusement endommagé.
- Pour utiliser le moniteur 4000 avec son alimentation 125-240 V alternatif, employez un cordon d'alimentation qui correspond à la tension d'alimentation de la prise de courant alternatif utilisée. Le cordon d'alimentation utilisé doit être agréé et en conformité avec les normes de sécurité de votre pays. (Le type HO5VV-F doit être utilisé en Europe).
- Au Royaume-Uni, utilisez avec ce moniteur un cordon d'alimentation approuvé BS avec une prise moulée équipée d'un fusible noir (5A). Si un cordon d'alimentation n'a pas été fourni avec ce moniteur, veuillez contacter votre fournisseur.
- Ne placez aucun objet sur le moniteur et ne l'utilisez pas en extérieur.
- L'intérieur du tube fluorescent situé dans le moniteur LCD contient du mercure. Conformez-vous aux lois ou à la réglementation de votre localité pour vous débarrasser de ce tube.
- Ne pliez pas le cordon d'alimentation.
- N'utilisez pas votre moniteur dans des endroits à hautes températures, humides, poussiéreux ou huileux.
- N'obstruez pas les aérations du moniteur.

Débranchez immédiatement le moniteur de la prise murale et confiez la réparation à du personnel qualifié dans les cas suivants :

- **•** Si le cordon d'alimentation ou la prise sont endommagés.
- Si du liquide a été renversé ou si des objets sont tombés à l'intérieur du moniteur.
- Si le moniteur a été exposé à la pluie ou à de l'eau.
- Si le moniteur est tombé ou si le boîtier est endommagé.
- Si le moniteur ne fonctionne pas normalement tout en étant utilisé conformément aux directives d'utilisation.
- Si le moniteur est cassé, ne touchez pas le cristal liquide, et manipulez le moniteur avec précaution.

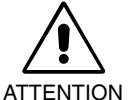

- **•** Prévoyez une aération suffisante autour du moniteur pour que la chaleur puisse se dissiper correctement. N'obstruez pas les ouvertures de ventilation et ne placez pas le moniteur près d'un radiateur ou d'une autre source de chaleur. Ne posez rien sur le moniteur.
- La prise du cordon d'alimentation est le moyen principal par lequel on doit débrancher le système de l'alimentation électrique. Le moniteur doit être installé à proximité d'une prise de courant facilement accessible.
- Manipulez le moniteur avec soin lors de son transport. Conservez l'emballage pour le transport.
- **Persistance de l'image :** La persistance de l'image se manifeste lorsqu'une image résiduelle ou « fantôme » d'une image précédemment affichée reste visible sur l'écran. Contrairement aux moniteurs à tube cathodique, la persistance de l'image sur les moniteurs LCD n'est pas permanente, mais l'on doit éviter d'afficher des images immobiles pendant une longue période de temps.

Pour remédier à la persistance de l'image, mettez le moniteur hors tension pendant une durée égale à celle de l'affichage de l'image précédemment affichée. Par exemple, si une image est restée affichée sur l'écran pendant une heure et qu'il reste une image résiduelle, le moniteur doit être mis hors tension pendant une heure pour effacer l'image.

**REMARQUE :** Comme pour tous les équipements d'affichage personnels, NEC DISPLAY SOLUTIONS recommande d'utiliser un économiseur d'écran animé à intervalles réguliers chaque fois que l'écran est en veille, ou d'éteindre le moniteur lorsqu'il n'est pas utilisé.

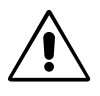

#### UNE POSITION ET UN RÉGLAGE CORRECTS DU MONITEUR PEUVENT RÉDUIRE LA FATIGUE DES YEUX, DES ÉPAULES ET DE LA NUQUE. APPLIQUEZ CE QUI SUIT POUR POSITIONNER LE MONITEUR :

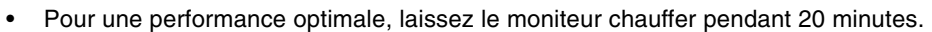

- Réglez la hauteur du moniteur pour que le haut de l'écran soit au niveau ou légèrement au-dessous du niveau des yeux. Vos yeux doivent pointer légèrement vers le bas pour regarder le milieu de l'écran.
- Positionnez le moniteur au minimum à 40 cm et au maximum à 70 cm de vos yeux. 50 cm est la distance optimale.
- Reposez vos yeux régulièrement en regardant un objet situé à au moins 6 mètres. Clignez souvent des yeux.
- Placez le moniteur à un angle de 90° par rapport aux fenêtres et autres sources de lumière pour réduire au maximum les reflets et l'éblouissement. Réglez l'inclinaison du moniteur pour que l'éclairage du plafond ne se reflète pas sur l'écran.
- Si une lumière réfléchie rend la vision de l'écran difficile, utilisez un filtre antireflet.
- Nettoyez le moniteur LCD avec un chiffon sans peluches et non abrasif. N'utilisez pas de solution de nettoyage ou de nettoyant pour vitres !
- Réglez les commandes de luminosité et de contraste du moniteur pour améliorer la lisibilité.
- Utilisez un support de documents placé près de l'écran.
- Placez directement devant vous ce que vous regardez le plus souvent (l'écran ou les documents de référence) pour minimiser les mouvements de la tête lorsque vous tapez.
- Évitez d'afficher des motifs fixes sur l'écran pendant de longues périodes pour éviter la rémanence (persistance de l'image).
- Consultez régulièrement un ophtalmologiste.

#### **Ergonomie**

Pour obtenir l'ergonomie maximale, nous recommandons ce qui suit :

- Utilisez les commandes de taille et de position préprogrammées avec des signaux standard.
- Utilisez le réglage prédéfini de couleur.
- Utilisez des signaux non entrelacés avec une fréquence de rafraîchissement vertical de 60 à 75 Hz.
- N'utilisez pas du bleu primaire sur un fond sombre car cela rend la lecture difficile et peut occasionner une fatigue oculaire par un contraste insuffisant.

#### **Nettoyage de l'écran à cristaux liquides (LCD)**

- Essuyez l'écran à cristaux liquides avec précaution à l'aide d'un chiffon doux pour nettoyer toute trace de poussière ou de saleté.
- Ne frottez pas l'écran LCD avec une matière rugueuse.
- N'exercez aucune pression sur l'écran LCD.
- N'utilisez pas de nettoyant à base d'alcool sous peine d'endommager ou de décolorer la surface LCD.

#### **Nettoyage du boîtier**

- Débranchez l'alimentation électrique.
- Humidifiez un chiffon doux à l'aide d'un détergent neutre dilué dans de l'eau. Essuyez ensuite délicatement le boîtier.
- **REMARQUE :** La surface du boîtier contient de nombreuses matières plastiques. N'utilisez PAS de benzène, diluant, détergent alcalin, détergent à base d'alcool, nettoyant pour vitres, cire, vernis, lessive ou insecticide. Ne posez pas de matières en caoutchouc ou en vinyle sur le boîtier pendant de longues périodes. Ces types de liquides et de tissus peuvent abîmer, fissurer ou écailler la peinture.

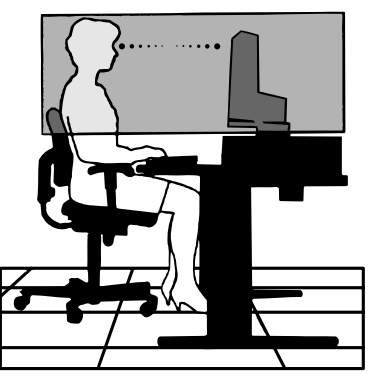

## **Spécifications - LCD19WV**

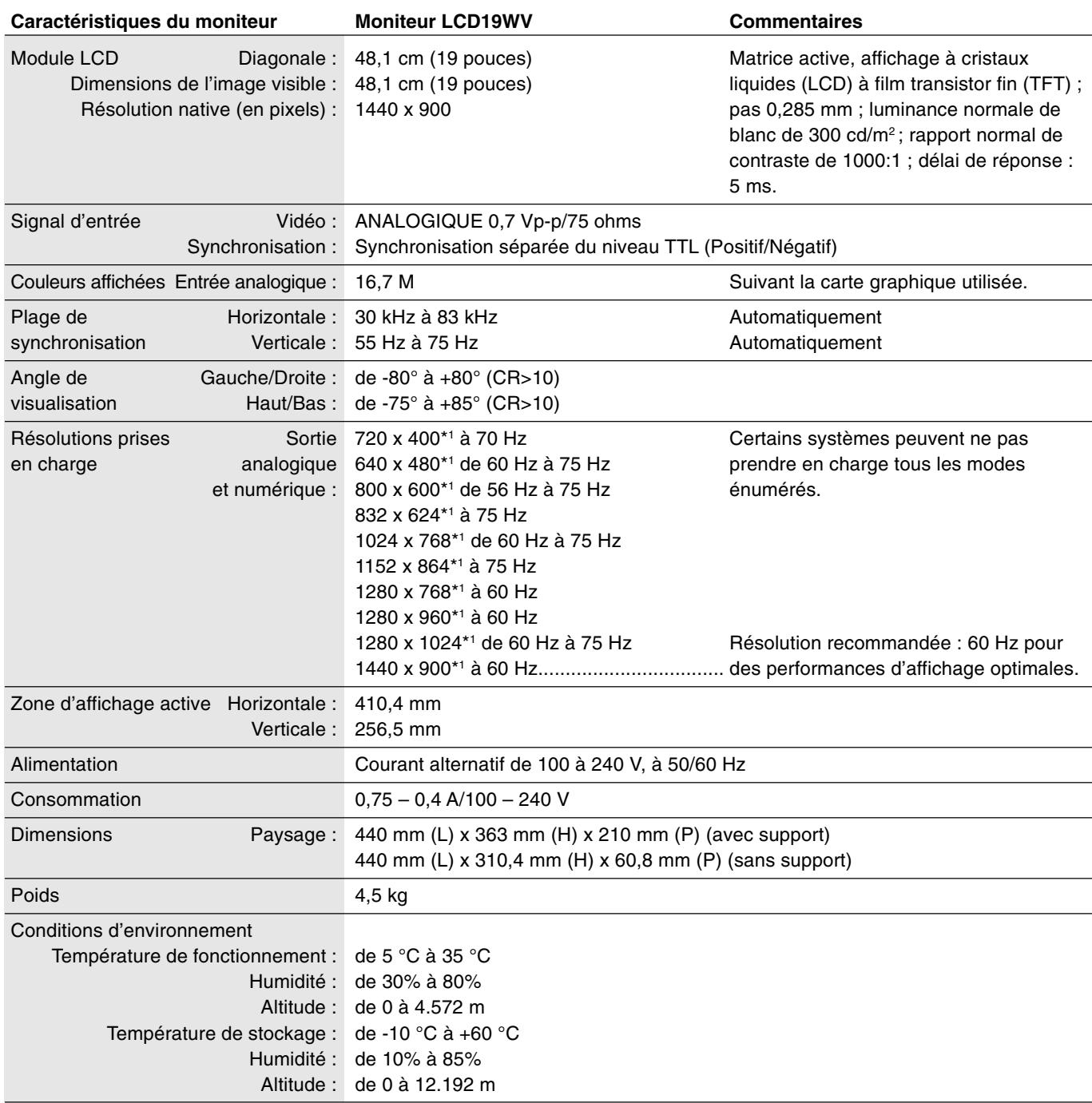

\*1 Résolutions interpolées : Le texte risque d'apparaître de manière différente si les résolutions affichées sont inférieures au nombre de pixels du module LCD. Cela est normal et nécessaire pour toutes les technologies actuelles à écran plat lorsque celles-ci affichent en plein écran des résolutions non natives. En effet, dans les technologies à écran plat, chaque point sur l'écran est en fait un pixel ; il faut donc procéder à l'interpolation de la résolution pour étendre les résolutions au plein écran.

**REMARQUE :** Les caractéristiques techniques peuvent faire l'objet de modifications sans préavis.

## **Spécifications - LCD22WV**

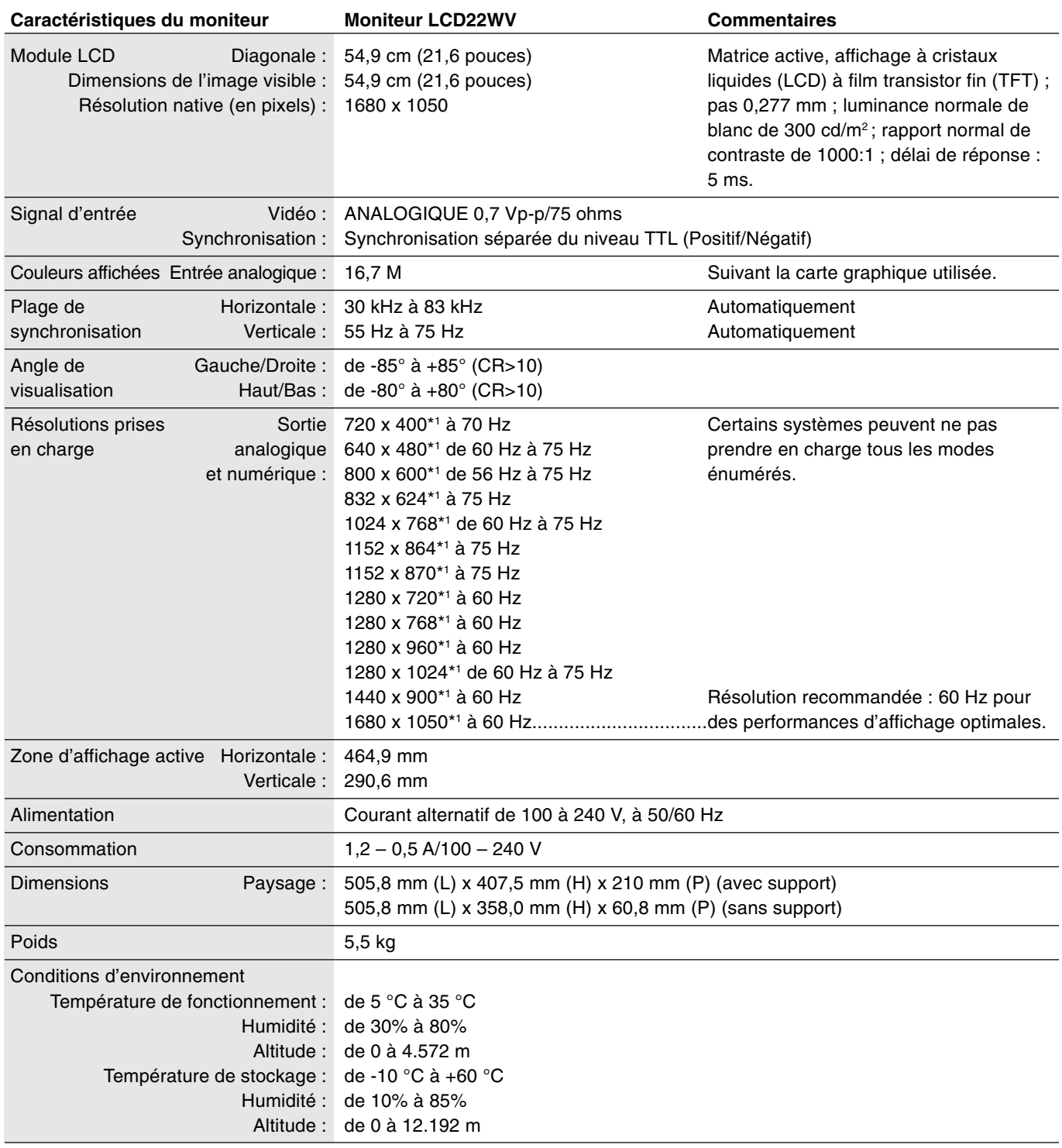

\*1 Résolutions interpolées : Le texte risque d'apparaître de manière différente si les résolutions affichées sont inférieures au nombre de pixels du module LCD. Cela est normal et nécessaire pour toutes les technologies actuelles à écran plat lorsque celles-ci affichent en plein écran des résolutions non natives. En effet, dans les technologies à écran plat, chaque point sur l'écran est en fait un pixel ; il faut donc procéder à l'interpolation de la résolution pour étendre les résolutions au plein écran.

**REMARQUE :** Les caractéristiques techniques peuvent faire l'objet de modifications sans préavis.

## **Caractéristiques**

**Encombrement réduit :** Constitue la solution idéale pour les environnements nécessitant une image de haute qualité, mais dans des conditions limitées d'espace et de poids. L'encombrement réduit et le faible poids permettent le déplacement et le transport rapide d'un endroit à un autre.

**Réglage automatique sans intervention :** Le réglage automatique sans intervention applique automatiquement au moniteur les paramètres optimaux lors de la configuration initiale.

**Plug and Play :** La solution Microsoft des systèmes d'exploitation Windows facilite la configuration et l'installation en permettant au moniteur d'envoyer ses caractéristiques directement à l'ordinateur (telles que le format et les résolutions d'écran acceptés), et optimisant ainsi automatiquement les performances d'affichage.

**Système IPM (Intelligent Power Manager – Gestionnaire d'énergie intelligent) :** Fournit des méthodes d'économie d'énergie novatrices qui permettent au moniteur de passer à un niveau de consommation d'énergie plus faible lorsqu'il est allumé sans être utilisé, économisant ainsi deux tiers des coûts de consommation d'énergie, réduisant les émissions et diminuant les coûts de conditionnement d'air du lieu de travail.

**Technologie à fréquences multiples :** Règle automatiquement le moniteur à la fréquence de la carte graphique, affichant ainsi la résolution requise.

**Capacité FullScan (balayage complet) :** Permet d'utiliser la totalité de la surface de l'écran dans la plupart des résolutions, augmentant ainsi de façon significative la taille de l'image.

**Interface de montage à la norme VESA :** Permet aux utilisateurs de fixer leur moniteur sur tout support ou bras de montage à la norme VESA. Permet de monter le moniteur sur un mur ou sur un bras en utilisant tout dispositif tiers compatible.

#### **Pas d'image**

- Le câble vidéo doit être connecté à fond à la carte graphique et à l'ordinateur.
- La carte graphique doit être insérée à fond dans son logement.
- Vérifier que les interrupteurs d'alimentation du moniteur en façade et de l'ordinateur sont sur la position MARCHE.
- Vérifiez qu'un mode d'affichage autorisé a bien été sélectionné pour la carte graphique ou le système utilisé. (Veuillez consulter le manuel de votre carte graphique ou de votre système pour modifier le mode graphique.)
- Vérifiez la compatibilité et les paramètres recommandés de votre moniteur et de votre carte graphique.
- Vérifiez que le connecteur du câble de signal vidéo ne comporte aucune broche tordue ou enfoncée.
- Vérifier le signal d'entrée.

#### **Le bouton d'alimentation ne répond pas**

• Débranchez le cordon d'alimentation du moniteur de la prise murale CA pour éteindre et réinitialiser le moniteur.

#### **Persistance de l'image**

- La persistance de l'image se produit lorsque « le fantôme » d'une image reste sur l'écran même après la mise hors tension du moniteur. Contrairement aux moniteurs à tube cathodique, la persistance de l'image sur les moniteurs LCD n'est pas permanente, mais l'on doit éviter d'afficher des images immobiles pendant une longue période de temps. Pour remédier à la persistance de l'image, mettez le moniteur hors tension pendant une durée égale à celle de l'affichage de l'image. Par exemple, si une image est restée affichée sur l'écran pendant une heure et qu'il reste une image résiduelle, le moniteur doit être mis hors tension pendant une heure pour effacer l'image.
- **REMARQUE :** Comme pour tous les équipements d'affichage personnels, NEC DISPLAY SOLUTIONS recommande d'utiliser à intervalles réguliers un économiseur d'écran chaque fois que l'écran est en veille, ou d'éteindre le moniteur lorsqu'il n'est pas utilisé.

#### **L'image défile, est floue ou moirée**

- Vérifiez que le câble vidéo est correctement connecté à l'ordinateur.
- Utilisez les touches de réglage d'image OSD pour mettre au point l'affichage et le régler en augmentant ou en diminuant la valeur de finesse. Après un changement de mode d'affichage, les paramètres de réglage d'image OSD peuvent demander un réajustement.
- Vérifiez la compatibilité et les paramètres recommandés de votre moniteur et de votre carte graphique.
- Si votre texte est altéré, changez votre mode vidéo en non- entrelacé et utilisez un taux de rafraîchissement de 60 Hz.

#### **Le voyant sur le moniteur n'est pas allumé (aucune couleur, verte ou orange, n'est visible)**

• Vérifiez si l'interrupteur d'alimentation est en position MARCHE et si le cordon d'alimentation est connecté.

#### **L'image n'est pas à la bonne taille**

- Utilisez les touches de réglage d'image OSD pour augmenter ou diminuer la LARGEUR.
- Vérifiez qu'un mode d'affichage autorisé a bien été sélectionné pour la carte graphique ou le système utilisé. (Veuillez consulter le manuel de votre carte graphique ou de votre système pour modifier le mode graphique.)

#### **Pas de vidéo**

- Si aucune vidéo n'apparaît à l'écran, éteignez et rallumez l'écran.
- Assurez-vous que l'ordinateur n'est pas en mode d'économie d'énergie (actionnez le clavier ou bougez la souris).

# **TCODevelopment**

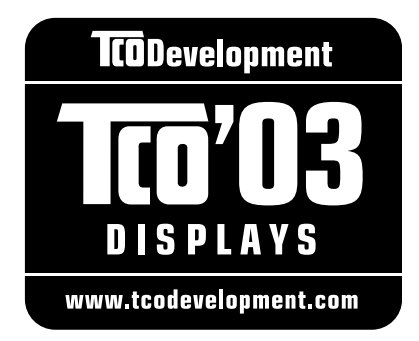

## **Félicitations !**

L'écran que vous venez d'acheter porte l'étiquette « TCO'03 Displays ». Ceci signifie que votre écran a été conçu, fabriqué, et vérifié selon certaines des directives relatives à la qualité et aux exigences environnementales les plus strictes au monde. Cela permet à un produit de haute performance, conçu avec l'utilisateur comme priorité, de réduire son impact sur notre environnement naturel.

Voici certaines caractéristiques de ces directives « TCO'03 Display » :

#### **Ergonomie**

• Bonne ergonomie visuelle et qualité de l'image afin d'améliorer l'environnement de travail des utilisateurs, et afin de réduire les problèmes de vue et de tension nerveuse. Les paramètres importants sont la luminance, le contraste, la résolution, la rémission, le rendu des couleurs et la stabilité de l'image.

#### **Consommation**

- Mode économie d'énergie après un certain temps, un avantage à la fois pour l'utilisateur et l'environnement
- Sécurité électrique

#### **Émissions**

- Champs électromagnétiques
- Émissions de parasites

#### **Écologie**

- Le produit doit être conçu afin d'être recyclable, et le fabriquant doit disposer d'un système de gestion de l'environnement certifié tel qu'EMAS ou ISO 14 001
- Restrictions sur l'usage :
	- de polymères et de retardants au feu, chlorés ou bromés
	- de métaux lourds tels que cadmium, mercure et plomb.

Les directives comprises sous cette étiquette ont été mises au point par « TCO Development » en coopération avec des scientifiques, des experts, des utilisateurs, ainsi que des fabricants du monde entier. Depuis la fin des années 1980, TCO s'est efforcée d'influencer le développement du matériel informatique grâce à une orientation plus conviviale. Notre système d'étiquetage a débuté avec des écrans en 1992 et se retrouve maintenant demandé par des utilisateurs et des fabricants informatiques du monde entier.

> Pour obtenir des renseignements supplémentaires, veuillez visiter **www.tcodevelopment.com**

## **Informations du constructeur relatives au recyclage et à l'énergie**

NEC DISPLAY SOLUTIONS s'engage fermement à protéger l'environnement et considère le recyclage comme l'une des priorités de l'entreprise en œuvrant pour minimiser les effets nuisibles sur l'environnement. Nous nous engageons à développer des produits qui respectent l'environnement et nous nous efforçons constamment d'aider à la définition et au respect des normes indépendantes les plus récentes émanant d'agences telles que l'ISO (International Organisation for Standardization) et la TCO (Swedish Trades Union).

## **Elimination des produits NEC usagés**

Le but du recyclage est d'améliorer l'environnement en réutilisant, mettant à niveau, reconditionnant ou en récupérant le matériel. Des sites de recyclage spécialisés s'assurent que les composants nocifs pour l'environnement soient correctement manipulés et éliminés. Pour garantir le meilleur recyclage possible de nos produits, **NEC DISPLAY SOLUTIONS propose diverses procédures de recyclage** et émet des recommandations quant à la manipulation du produit dans le respect de l'environnement lorsqu'il est arrivé en fin de vie.

Toutes les informations requises concernant l'élimination du produit ainsi que les informations spécifiques à chaque pays concernant les sites de recyclage sont disponibles sur les sites Web suivants :

**http://www.nec-display-solutions.com/greencompany/** (en Europe),

**http://www.nec-display.com** (au Japon) ou

**http://www.necdisplay.com** (aux Etats-Unis).

## **Economie d'énergie**

Ce moniteur possède une capacité d'économie d'énergie avancée. Lorsqu'un signal standard VESA DPMS (Display Power Management Signalling) est envoyé au moniteur, le mode Economie d'énergie est activé. Le moniteur passe en mode unique Economie d'énergie.

#### **LCD19WV**

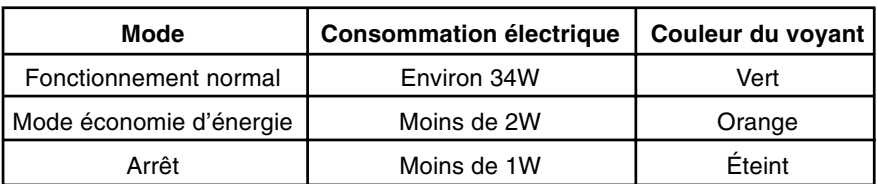

#### **LCD22WV**

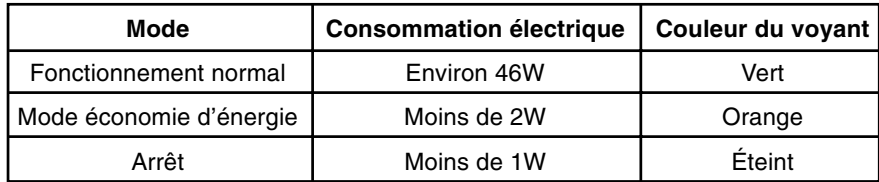

## **Marque WEEE (Directive européenne 2002/96/EC)**

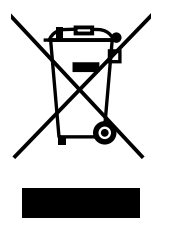

#### **Au sein de l'Union Européenne**

La législation en vigueur dans tous les états membres de l'Union Européenne exige que tous les déchets électriques et électroniques portant le symbole ci-contre (à gauche) ne soient pas mélangés au reste des déchets ménagers lors de leur élimination. Ceci inclut notamment les moniteurs et accessoires électriques, tels que les câbles-signaux et les cordons d'alimentation. Lorsque vous devez vous débarrasser de vos produits d'affichage NEC, veuillez suivre les recommandations des autorités locales ou demander conseil auprès du revendeur qui vous a vendu le produit en question. Vous pouvez aussi respecter tout accord passé entre NEC et vous-même, le cas échéant.

Ce symbole présent sur les produits électriques et électroniques ne s'applique qu'aux membres actuels de l'Union Européenne.

#### **En dehors de l'Union Européenne**

Si vous souhaitez vous débarrasser de produits électriques ou électroniques usagés en dehors de l'Union Européenne, veuillez contacter les autorités locales concernées pour respecter les modes de traitement acceptés.